## How to stop kicking user out while remote desktop connection is established on server

I am experiencing painful situation while I use Remote Desktop service on Microsoft Windows 10.

Actually that is happening from Windows 8.

I tried a lot of options, and followings is pretty working good for me.

"start" "search" type "gpedit.msc" to run "Local Group Policy Editor", and set below two options

- User Account Control: Allow UIAccess application to prompt for elevation without using the secure desktop policy = Enabled
- User Account Control: Switch to the secure desktop when prompting for elevation policy = Disabled

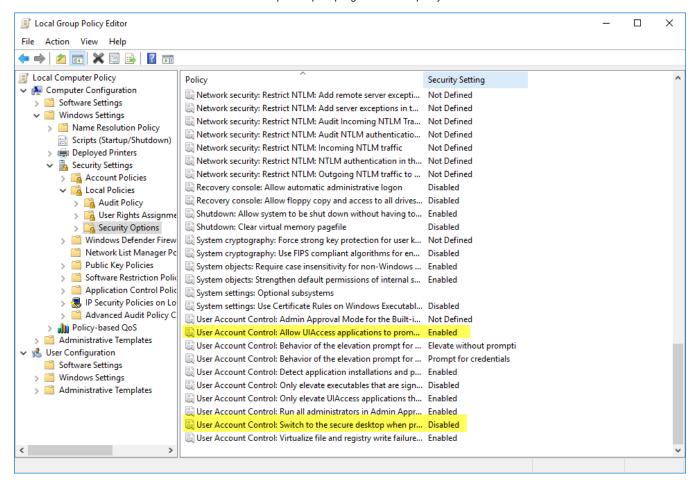

If your account is administrator, you cannot avoid kicking your account out as long as below option is enabled.

User Account Control: Run all administrators in Admin Approval Mode